# **Práctica 7: Análisis de resultados: Orbitales Moleculares, Densidad Electrónica y Potencial Electrostático.**

## *1. Introducción*

La ecuación de onda electrónica (fijada la posición de los núcleos):

$$
H_{\rm el} \psi_{\rm el}(r;R) = E_{\rm el}(R) \psi_{\rm el}(r;R)
$$

se puede resolver de una forma aproximada mediante la Teoría de Orbitales Moleculares (TOM). En esta teoría lo que se hace es expresar la función de onda electrónica como el producto (antisimetrizado) de orbitales moleculares (que son funciones de un solo electrón):

 $\psi_{el} = \oint \phi_1 \alpha \phi_1 \beta \cdots \phi_i \alpha \phi_i \beta \cdots \phi_n \alpha \phi_n \beta \oint$ 

Cada orbital molecular es, a su vez, una Combinación Lineal de Orbitales Atómicos centrados sobre cada átomo (aproximación CLOA):

$$
\phi_i = c_{i1} 1s_A + c_{i2} 2s_A + c_{i3} 2p_{xA} + \dots + c_{i4} 1s_B + c_{i5} 2s_B + c_{i6} 2p_{xB} + \dots
$$

Dentro de la TOM, la resolución de la ecuación de Schrödinger electrónica permite calcular no sólo la energía electrónica de la molécula sino también los orbitales moleculares a partir de los cuales se construye la función de onda electrónica.

Como resultado de la resolución de la ecuación de Schrödinger electrónica obtendremos la siguiente información:

a) La **energía total** de la molécula.

b) Un conjunto de **orbitales moleculares** y la **energía** de cada uno de ellos. Para construir la función de onda total situaremos los electrones en los orbitales moleculares siguiendo el orden de sus energías. Las energías de los orbitales moleculares nos permiten, por lo tanto, conocer el orden de "llenado" de los orbitales y la configuración electrónica.

De todos los orbitales moleculares hay dos que tienen una especial importancia:

b-1) **HOMO** (Highest Occupied Molecular Orbital u Orbital Molecular ocupado más alto). Es el último orbital molecular que se encuentra doblemente ocupado. Indica donde se encuentra el par de electrones que más fácilmente puede perder o ceder la molécula.

b-2) **LUMO** (Lowest Unoccupied Molecular Orbital u Orbital Molecular vacante más bajo). Es el orbital de menos energía que se encuentra vacío. Indica el lugar donde más fácilmente la molécula aceptaría un par de electrones. En el caso particular de radicales, donde tenemos un electrón desapareado (multiplicidad 2), el HOMO recibe el nombre de **SOMO** (Single Occupied Molecular Orbital) y nos indica donde se encuentra el electrón desapareado.

c) La **densidad eléctrónica**, que se obtiene de la función de onda electrónica.

Además se puede calcular de una forma muy rápida otras dos propiedades de gran interés para la interpretación de resultados:

d) Las **cargas sobre cada átomo**. Estos valores nos indican si los átomos de la molécula presentan un exceso o defecto de carga. Es decir, permiten caracterizar de una forma cuantitativa las regiones de la molécula donde se acumula la carga electrónica (susceptibles de ataques electrófilos) y las regiones que se encuentran con defecto de carga (suceptibles de ataques nucleófilos).

Ten en cuenta que, según la Mecánica Cuántica, los electrones se encuentran deslocalizados en toda la molécula, por lo tanto cualquier intento de asociar un electrón a un átomo es necesariamente arbitrario. Spartan ofrece dos alternativas para calcular la carga asociada con cada átomo, denominados métodos de Mulliken y Electron Fit. El de Mulliken es mejor que el Electron Fit, pero en cualquier caso los valores obtenidos hay que utilizarlos con precaución. Como norma general utiliza esos números sólo cuando hagas comparaciones (por ejemplo, ver qué zonas de la molécula presentan más carga que otras o para identificar las zonas que están cargadas positivamente respecto a las cargadas negativamente); su valor cuantitativo tiene poco significado.

e) Las **densidades de spin.** Aparecen sólo en el caso de moléculas con electrones desapareados (multiplicidad mayor que 1). Estos valores nos indican cuál es la probabilidad de encontrar al electrón desapareado en los distintos átomos de la molécula y por lo tanto caracterizar las zonas más reactivas.

f) El **potencial electrostático** generado por la molécula nos da, para cada punto del espacio, la energía de interacción entre la molécula y una carga puntual positiva que se situara en ese punto. Es probablemente una de las funciones más útiles de cara a predecir la reactividad de una molécula. Permite visualizar las regiones del espacio hacia las que se sentirían atraídas partículas cargadas positivamente (regiones de potencial electrostático negativo) o negativamente (regiones de potencial electrostático positivo).

### **¿Cómo obtener las distintas propiedades y los orbitales moleculares con Spartan?**

 La energía de los orbitales moleculares y las cargas asociadas a cada átomo son accesibles desde el menú "Display -> Properties". Si está seleccionada la molécula, la ventana que aparece nos muestra información, entre otra de las energías de los orbitales HOMO y LUMO. Si seleccionamos un átomo, nos muestra la carga asociada a ese átomo con tres modelos diferentes.

Para visualizar los orbitales moleculares, la densidad electrónica o el potencial electrostático, tendrás que hacer primero un pequeño cálculo. Para indicar que propiedades quieres calcular ve al menú "Display --> Surfaces". Te aparece una ventana donde se puede añadir las superficies y propiedades que se quieren dibujar, propiedades tales como la densidad o el potencial electrostático, etc. En estos dos últimos casos se puede elegir, además, los valores para los cuales quieres representar la densidad o el potencial (a lo largo de la práctica te indicaremos qué valores usar). Indica las propiedades que quieres calcular seleccionándolas con el ratón. Te irá apareciendo en la parte superior un listado de las mismas. Después envía el cálculo a ejecutar (Setup -> Submit)

Spartan tiene una opción muy interesante que consiste en combinar propiedades; por ejemplo, calcular una superficie de densidad electrónica y, sobre esa superficie superponer, mediante un código de colores (rojo valores más bajos y azul valores más altos), el potencial electrostático.

Una vez calculadas las distintas propiedades las puedes visualizar en pantalla. Ve al menú "Display --> Surfaces" (si no aparece activado, es que no hay ninguna propiedad calculada) y selecciona la casilla de la propiedad que quieras. Si seleccionas con el botón derecho del ratón una superficie molecular, podrás elegir la forma en la que quieres representarlo (sólido, transparente, etc). Asegúrate que has desactivado una propiedad u orbital, antes de visualizar otra u otro.

Por último, si además quieres saber el valor de una propiedad en una superficie, has de ir a "Display -> Properties" y pinchar en la región que te interese para saber el valor que va tomando la propiedad en cada punto.

### 2. *Las reglas de Woodward-Hoffman*

Una de las aplicaciones más interesantes de la teoría de Orbitales Moleculares es la predicción de la reactividad a partir del análisis de la simetría de los orbitales moleculares. Woodward y Hoffman establecieron en 1965 una serie de reglas que permiten determinar cuando una reacción está permitida o prohibida.

Consideramos en esta práctica el caso de las reacciones de cicloadición, en las cuales dos moléculas con enlaces dobles se unen para dar lugar a un ciclo. En general, las reacciones de cicloadición estarán permitidas si los orbitales HOMO y LUMO de las dos moléculas reaccionantes solapan correctamente, es decir si los lóbulos positivos (negativos) del orbital HOMO coinciden con los lóbulos positivos (negativos) del LUMO

I) El caso más sencillo posible es la **cicloadición de dos etilenos para dar lugar a una molécula de ciclobutano (cicloadición [2+2]).**

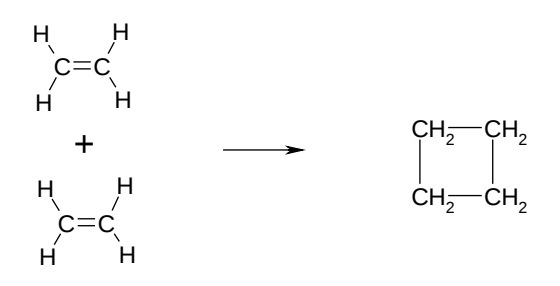

Procedimiento:

- a) Construye la molécula de etileno. Optimiza la geometría a nivel AM1.
- b)
- c) Una vez obtenida la geometría óptima, calcula los orbitales HOMO y LUMO. Para ello selecciona en el menú Display" la opción "Surfaces". Selecciona HOMO y haz un click en "add", repite lo mismo para el LUMO. En la parte superior aparecerán los orbitales que has seleccionado, cuando tengas seleccionados los dos orbitales pulsa en "OK" y envía el trabajo a ejecutar con la opción "submit" del menú "setup".
- c) Cuando el trabajo finalice, puedes visualizar los orbitales seleccionando "Surfaces" en el menú "Display". Selecciona el orbital que quieres visualizar, activa la opción "Display Surface" y selecciona la forma en la que quieres visualizar el orbital. Ten cuidado ya que es posible superponer varios orbitales, para evitar problemas asegúrate de que la casilla "Display Surface" aparece activada sólo para un orbital.
- d) Para comparar el HOMO y el LUMO te recomendamos que vuelvas a abrir la molécula, mantengas dos moléculas de etileno en la zona de trabajo y visualices en una de ellas el HOMO y en otra el LUMO.

**2-a** Dibuja esquemáticamente los orbitales HOMO y LUMO. ¿Existe alguna orientación para la que ambos orbitales solapen correctamente?

Si la reacción está permitida cuando los reactivos están en su estado fundamental, se denomina *térmica*. En otros casos, para que la reacción sea posible es necesario que uno de los reactivos esté en el estado excitado; hablaremos entonces de reacciones *fotoquímicas.*

Considera ahora el estado excitado del etileno. Para ello recalcula los OM HOMO y HOMO-1 de la molécula, a nivel AM1, seleccionando multiplicidad triplete.

**2-b** Dibuja esquemáticamente estos orbitales.

¿Solapan correctamente dichos orbitales con los vistos anteriormente para el estado fundamental? ¿Será favorable la reacción para el etileno excitado? En caso afirmativo, ¿cómo se orientan las moléculas para que la reacción tenga lugar?

#### **II. Reacción de Diels-Alders: cicloadición [4+2]**

Considera ahora la reacción de un dieno (butadieno) con un dienofilo (etileno) para dar lugar a un ciclohexeno.

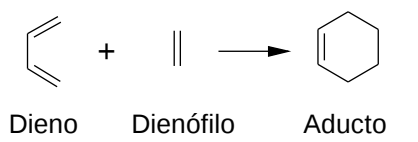

Observa los orbitales HOMO y LUMO del dieno y el dienófilo.

**2-c** ¿Será posible la reacción térmica? ¿y la reacción fotoquímica en la que el dienófilo está excitado?

**2-d** ¿Podrían reaccionar térmica o fotoquímicamente dos moléculas de butadieno entre sí? ¿Cuáles serían los productos obtenidos?

# 3. *Localización de los puntos de ataque electrófilo y nucleófilo.*

Para analizar las regiones de la molécula donde los electrones están en exceso o defecto respecto de las cargas positivas de los núcleos podemos utilizar, en principio, cuatro parámetros distintos: el análisis de cargas sobre los átomos, la densidad electrónica, el potencial electrostático y los orbitales moleculares. Vamos a ver, a continuación, en unos casos sencillos, como utilizar esta información.

### **3.1 . Cargas, densidad electrónica y potencial electrostático en moléculas sencillas.**

En primer lugar analizaremos las cargas, la densidad electrónica y el potencial electrostático en un caso sencillo como es la molécula de formaldehído ( $H_2CO$ ).

#### Antes de hacer ningún cálculo piensa (y contesta):

**3-a** ¿Dónde esperarías que estuviese concentrada la carga positiva y negativa dentro de la molécula? ¿Por qué?

**3- b** ¿Dónde están los pares solitarios del átomo de oxígeno?

Haz un cálculo de optimización de geometría a nivel "ab initio" (3-21G\*) para la molécula. A continuación calcula:

- La región del espacio donde la densidad electrónica vale 0.002 (valor por defecto) y 0.08 (llamado en spartan "density bond")

- La región del espacio donde el potencial electrostático vale -20 y -40 y -57 kcal/mol.

- El potencial electrostático en la región del espacio donde la densidad electrónica vale 0.002.

 **3-c** Indica los valores obtenidos para las cargas sobre los átomos por el método de Mulliken. ¿Se ajustan a lo que esperabas?

 **3-d** ¿Interpreta de una forma sencilla los resultados obtenidos para la densidad y el potencial electrostático? ¿Cuál de las dos propiedades aporta más información?

 Ahora optimiza la geometría de las moléculas de benceno y piridina a nivel AM1 (observa que en el menú de construcción puedes seleccionar directamente distintos anillos). A continuación calcula: i) El potencial electrostático a -20 kcal/mol

ii) El potencial electrostático sobre la superficie de densidad = 0.002

**3-e** ¿Corresponden los potenciales obtenidos con la estructura electrónica de las moléculas? ¿Cómo esperarías que fuese la estructura más estable para un catión metálico interaccionando con dos moléculas de benceno? ¿Y con dos moléculas de piridina?

#### **3.2. Utilización del orbital LUMO para determinar las regiones de ataque nucleófilo**

Como vimos en la introducción, el orbital LUMO, al ser el primer orbital vacante, representa la región de la molécula en la que más fácilmente se aceptaría un electrón adicional. Es decir, la región donde ocurriría preferentemente el ataque nucleófilo.

Aunque, en general, la identificación de las zonas propicias para un ataque nucleófilo se observan más claramente mediante los análisis de población o las regiones positivas de potencial electrostático, la forma del orbital LUMO puede aportar información adicional. La visualización del orbital LUMO es especialmente interesante en el caso de carbocationes, ya que en estos casos el potencial electrostático no resulta ilustrativo (en moléculas cargadas, el potencial electrostático proporciona siempre valores positivos y muy altos). En el caso de carbaniones, el orbital HOMO indica los puntos de ataque electrófilo.

Vamos a estudiar como ejemplo el siguiente carbocatión:

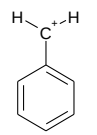

Antes de realizar los cálculo:

**3-f** ¿Cuáles son las posibles estructuras resonantes para la molécula y dónde se localizaría la carga positiva?

Calcula a nivel AM1 la geometría óptima y a continuación el orbital LUMO,

**3-g** ¿Coincide la forma del LUMO con las posiciones esperadas para un ataque nucleófilo? Analiza las cargas obtenidas por el método de Mulliken.

# 4. *Acidez y basicidad.*

 En esta última parte de la práctica vamos a aplicar los conceptos vistos a la predicción de la acidez y basicidad en moléculas de interés en Química (alcoholes, ácidos orgánicos e inorgánicos y péptidos).

 La acidez de un ácido HA se debe reflejar en la carga parcial que soportan los hidrógenos. Así, un ácido fuerte debe contener un hidrógeno más pobre en electrones que un ácido débil. El propósito de este apartado es establecer la fortaleza relativa de diferentes ácidos en base a los valores del potencial electrostático sobre las superficies de densidad.

Para ello construye las moléculas de etanol, ácido acético y ácido nítrico. Para evitar que los cálculos sean muy largos, optimiza a nivel AM1 y posteriormente haz un cálculo "single point" a nivel 3-21G\*. Después calcula los mapas de potencial electrostático sobre las superficies de  $densidad = 0.002$ .

Visualiza los tres mapas a la vez y contesta a las siguientes cuestiones:

**4-a** ¿Cuáles son los valores del potencial electrostático en los hidrógenos ácidos?

**4-b** ¿Cuáles son las cargas de Mulliken sobre los hidrógenos ácidos?

**4-c** ¿Correlacionan estos valores con las acideces esperadas?